## **Stellen Sie Ihren Verein, Ihr Unternehmen oder Ihre Ortspartei bei uns vor oder bearbeiten/ergänzen Sie Ihre Infoseite!**

Neue Institution aufschalten

Geben Sie im Suchfeld Vereine, Unternehmen oder Parteien ein und wählen Sie diese in der Auswahl.

Sie gelangen auf die entsprechende Übersichtsseite (z. B. "Vereine").

Klicken Sie unten auf den Button Verein/Unternehmen oder Parteien hinzufügen.

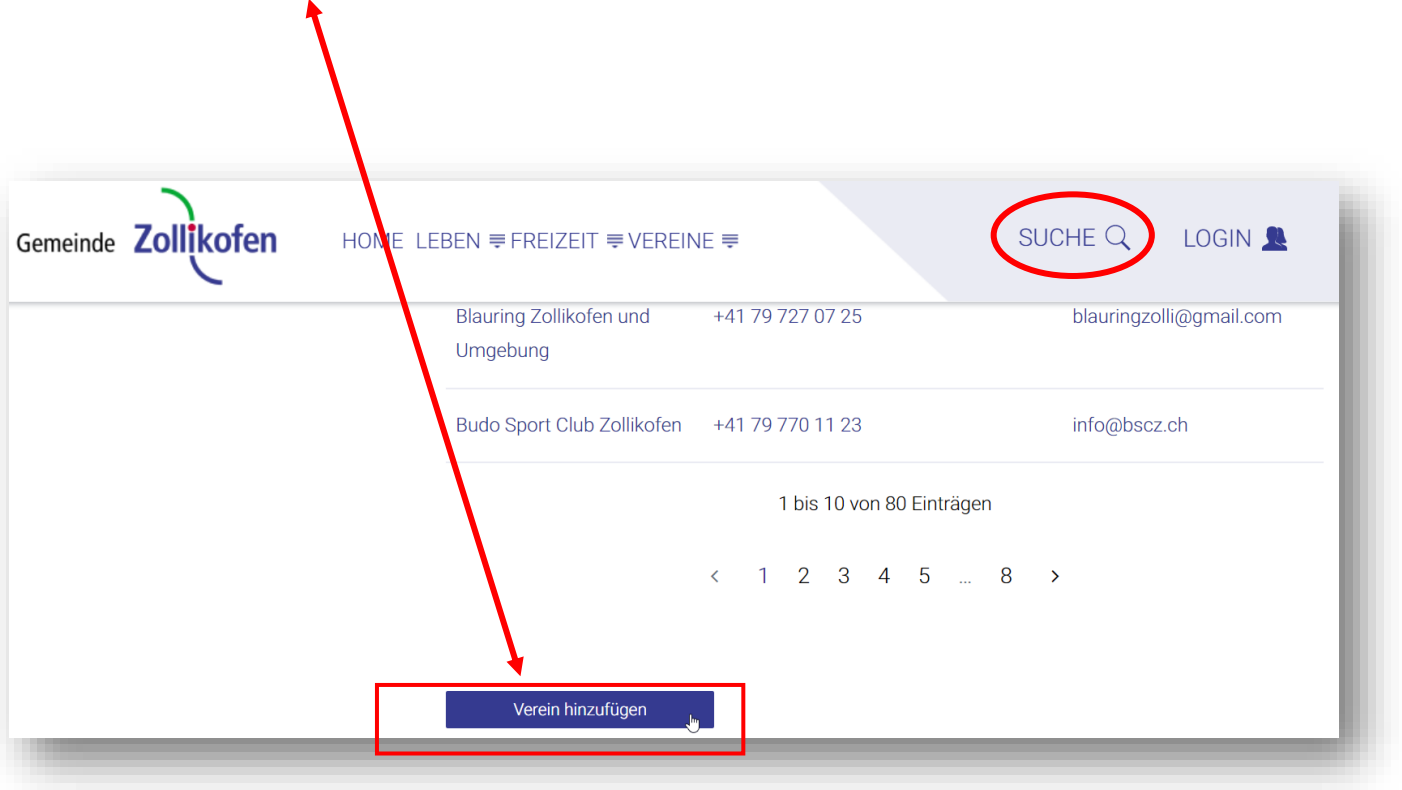

Füllen Sie alle geforderten Felder (\*) und Ihren individuellen Auftritt aus. Es ist von Vorteil wenn die Administrator E-Mailadresse und die Kontakt E-Mailadresse identisch sind.

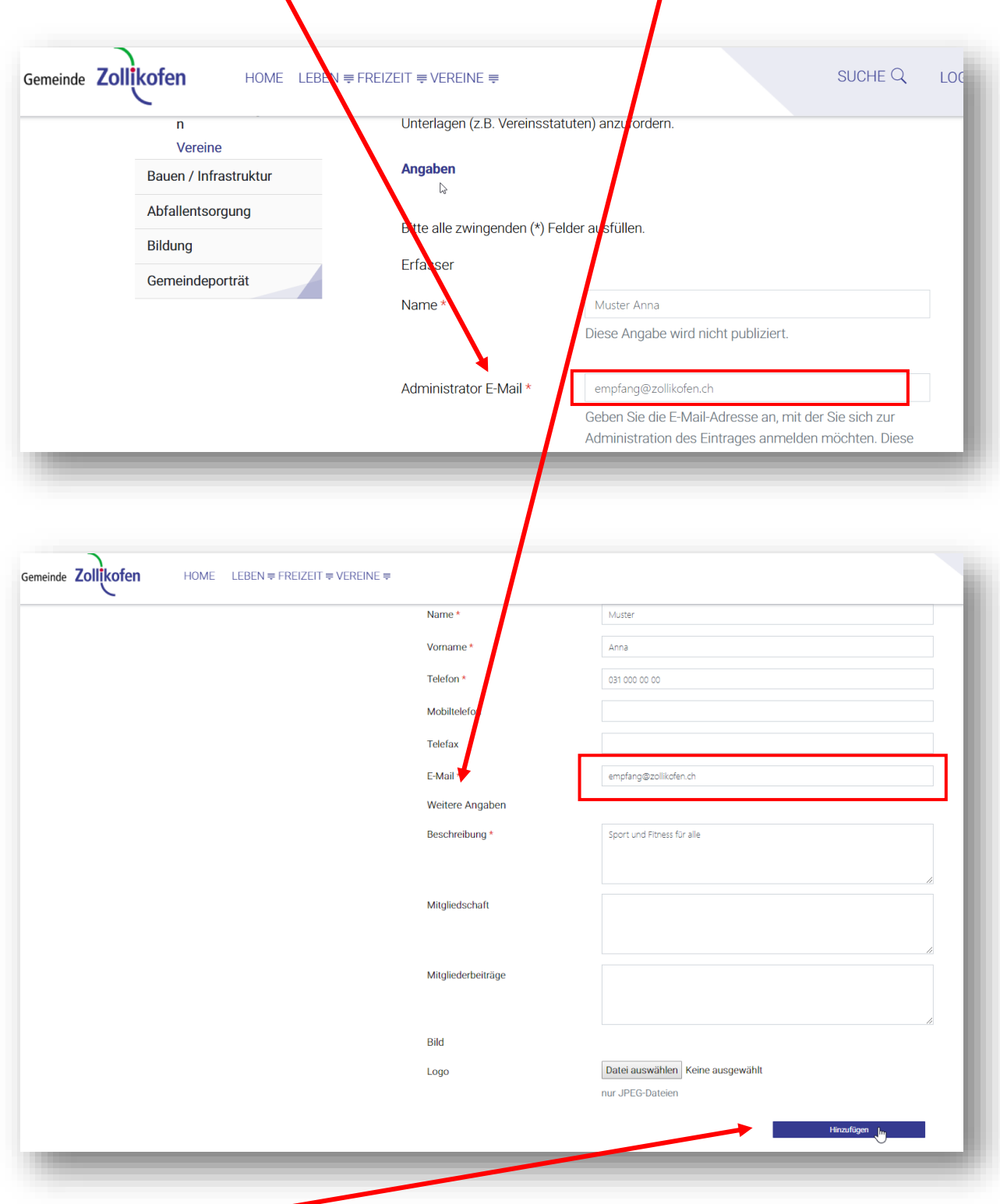

Klicken Sie auf Hinzufügen. Der Eintrag wird durch die Gemeindeverwaltung geprüft und freigeschaltet.

## Eintrag bearbeiten

Erstellen Sie ein Benutzerkonto oder loggen Sie sich ein. Wenn Sie das Passwort vergessen haben, wählen Sie "Passwort vergessen?" und geben die E-Mailadresse ein. Sie erhalten eine E-Mail mit einem Link.

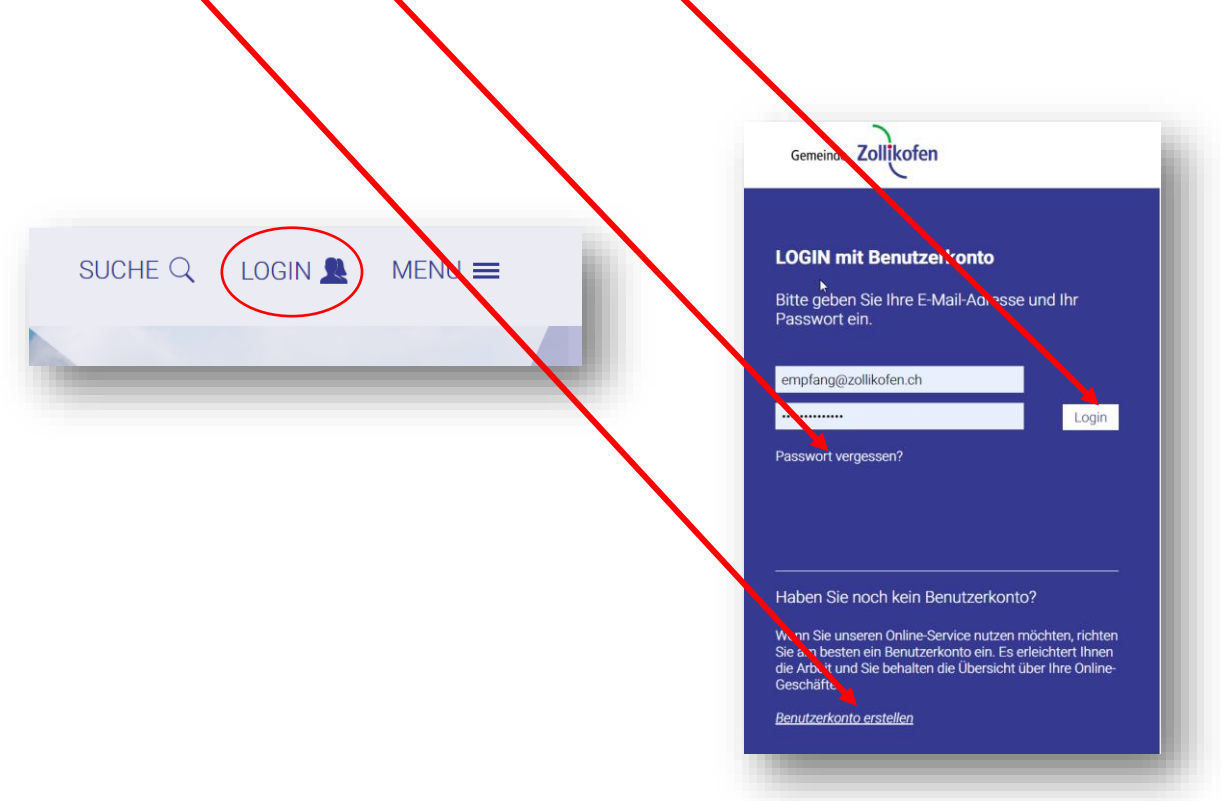

Die E-Mailadresse für das Login soll immer diejenige E-Mailadresse sein, die als Kontakt E-Mail in Ihrem Verein, Unternehmen oder Ihrer Partei angegeben ist.

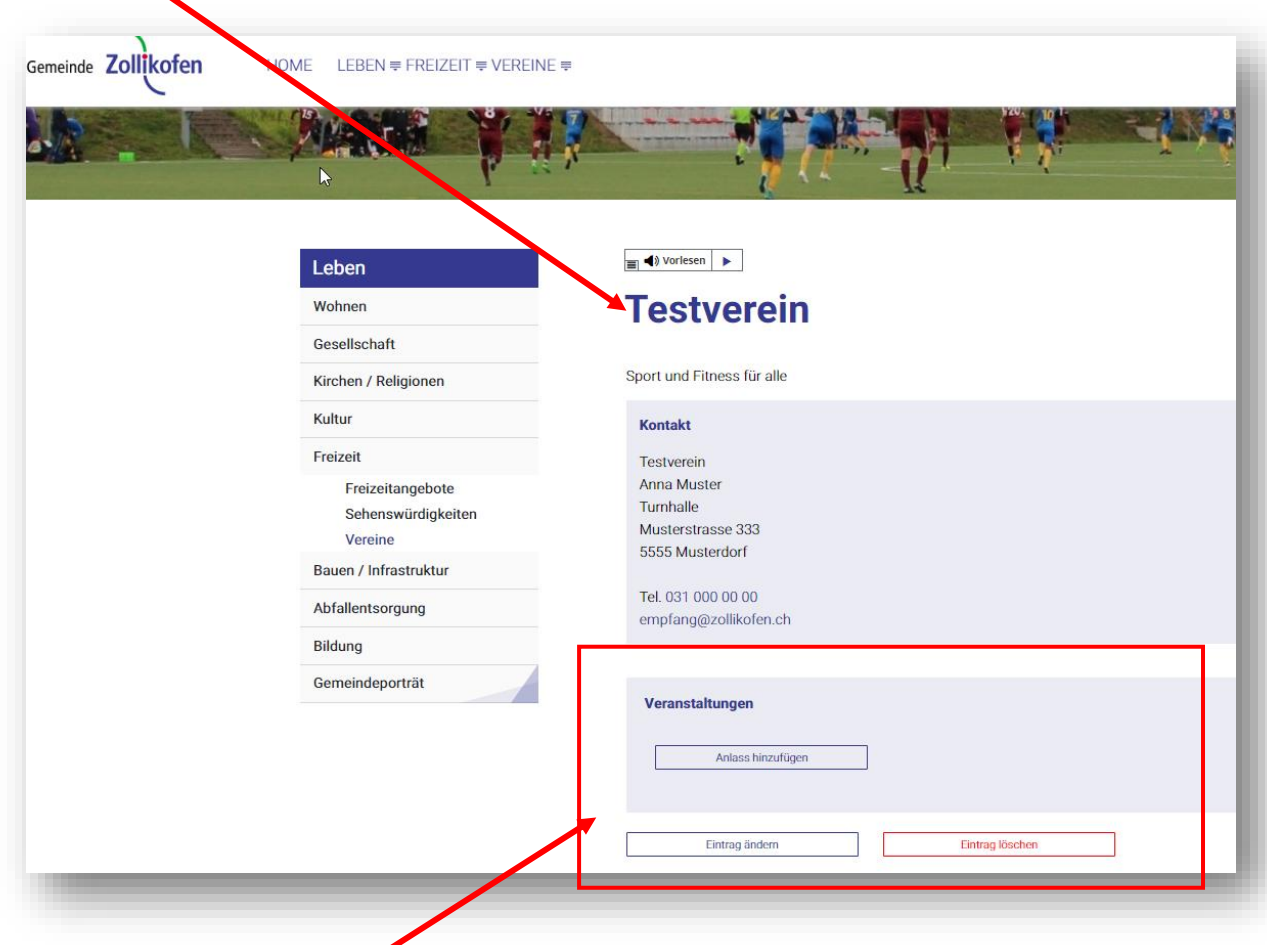

Öffnen Sie danach die Seite mit Ihren Eintrag.

Sie haben in dieser Ansicht die Möglichkeit, Ihren Eintrag zu ändern, zu löschen oder einen Anlass hinzufügen.

Parteien haben zusätzlich die Möglichkeit, News hinzuzufügen.

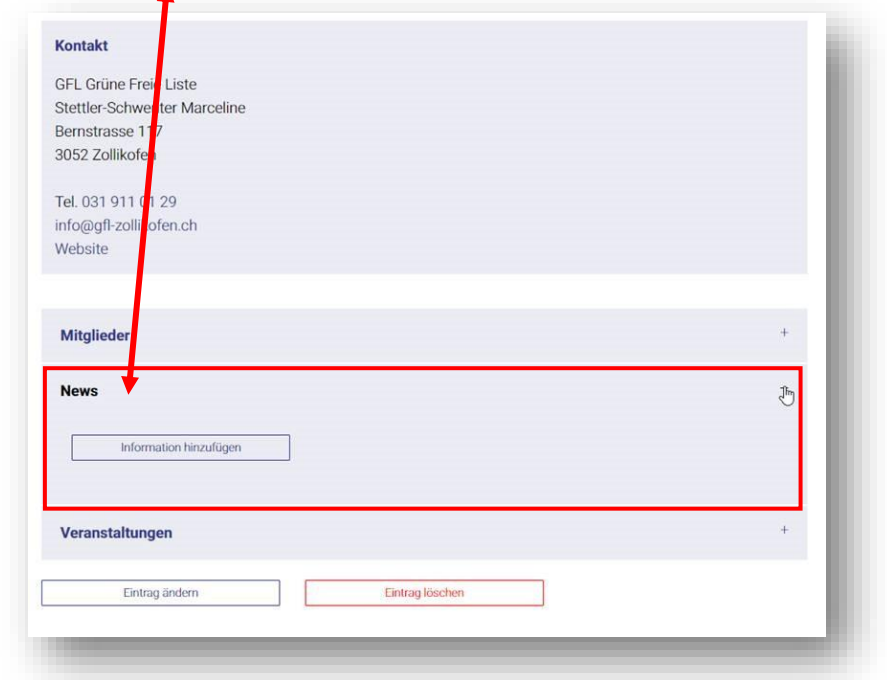